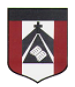

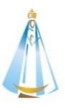

Estimada Familia:

Desde la materia **Computación** colgaremos las actividades semanalmente para que los alumnos de tercer grado puedan trabajar acompañados de sus padres. Las resoluciones a los ejercicios podrán enviarlas mediante el siguiente formulario: <https://forms.gle/bQirk7pw1M6ahynY8>

De esta manera podrán asegurarse que la tarea realmente ha llegado al docente y recibirán una copia de sus respuestas al correo electrónico que hayan ingresado en el formulario.

Por lo cual, el correo electrónico [jferreira@institutonsvallecba.edu.ar](mailto:jferreira@institutonsvallecba.edu.ar) sólo quedará para consultas particulares que deseen realizar.

Con respecto a las consignas, es importante señalar que lo que se evalúa es que los alumnos puedan entender los conceptos. Con esto me refiero a que no es de tanta importancia la forma de presentación del trabajo, sino la manera en que pensaron su resolución. Por ejemplo: una actividad se puede resolver de varias maneras:

- 1. Imprimiéndola, completándola a mano y enviando una foto.
- 2. Haciendo captura de pantalla desde el celular, editando la foto para completarla y enviando esa captura.
- 3. Copiando todo en la carpeta y enviando esa foto.
- 4. Copiando en la computadora las actividades y enviando un archivo.
- 5. Entre otras.

Más allá de la forma elegida, en todas se debe observar la resolución. No hay una única forma de resolver los ejercicios, y es bueno que esto sea así, ya que lo que se intenta evaluar es el camino por el cual lo abordaron y no tanto el resultado final (lo cual no quita que no sea importante). Igualmente, en la clase siguiente se retomarán las actividades dadas y se mostrará la solución de las mismas para que ustedes puedan chequear con lo que habían realizado.

Por último, habrá actividades que resulten más simples y otras que requieren más colaboración por parte de la familia. Entiendo que no todos los alumnos tienen las mismas facilidades, y a algunos les resulta más simple una actividad, a otros les es más complicada, y quizás alguno no la puede resolver. Esto es normal, ya que no todos somos iguales. Les pido que, en estos casos, se sientan en la libertad de agregar al mail en que envían la actividad un pequeño párrafo con estas observaciones. Esto nos será de mucha ayuda al momento de diagramar las próximas actividades y podremos tomar decisiones más acertadas para el acompañamiento de nuestros alumnos desde la escuela y la familia.

Desde ya muchas gracias y nos unimos en este difícil momento que a todos nos toca atravesar. Que la Virgen del Valle proteja a sus familias.

Javier Ferreira

Profe de Computación

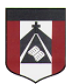

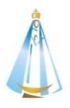

## **LUNES 26 DE OCTUBRE DE 2020**

Hola, ¿cómo andan?

He quedado sorprendido por las canciones que han podido crear en scratch. Me he dado cuenta que estoy al frente de verdaderos músicos y compositores. Ha sido genial poder escuchar sus creaciones.

En esta clase continuaremos trabajando con música en scratch, pero le agregaremos algunas cosas más. ¿Cómo se imaginan que podría quedar la canción acompañada por su voz? ¿Y por qué no también agregarle algún instrumento extra?

Bueno, de eso se trata el desafío de esta clase: de agregar nuevos elementos a nuestra orquesta. Y para observar con más detenimiento, los invito a ver el siguiente video: <https://youtu.be/86hhDwm21pA>

Recordemos que para las grabaciones es importante tener en cuenta el tiempo:

- 0.25 es un tiempo.
- 0.5 son dos tiempos.
- 0.75 son tres tiempos.
- 1 son 4 tiempos.

Y, por otro lado, si llegamos a necesitar espacios de silencio, los podemos obtener con el bloque **esperar** que se encuentra dentro de la categoría **Control** en scratch.

Espero ansioso sus producciones y seguimos en contacto por cualquier cosa que puedan necesitar.

¡Les mando un abrazo grande y que anden muy bien!

Javier

## **ENVÍO DE LAS ACTIVIDADES**

Deberán enviar un video en el que muestren su creación, o también pueden subir al formulario el archivo de scratch (.sb3):

**<https://forms.gle/bQirk7pw1M6ahynY8>**

En caso de tener problemas con el archivo, pueden enviar también una foto con el trabajo realizado.

Si desean ver un videíto de cómo cargar las tareas a través del formulario, les ofrecemos uno que muestra cómo hacerlo desde la computadora y otro de cómo hacerlo a través desde un celular:

- Desde la computadora[: https://youtu.be/i-1rp-Ecayg](https://youtu.be/i-1rp-Ecayg)
- Desde el celular:<https://youtu.be/H2s9dHg1AyU>

## **Hay tiempo para enviar la actividad hasta el viernes 06 de noviembre**